# Podcast produktion: Distribution på Soundcloud

Soundcloud er en gratis distributionsside, hvor kreative brugere kan dele lyd og musik med hinanden og samtidig kommentere og lave playlister på en brugervenlig måde.

### **Sådan gør du:**

## **1)**

Først skal du logge ind på soundcloud eller oprette en bruger oppe i højre hjørne.

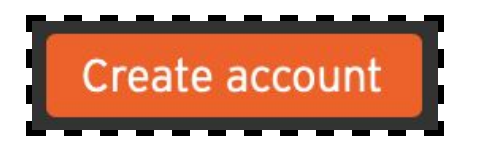

Funktionen "Upload" findes i højre side, når du er logget ind. Når du klikker på den, får du mulighed for at lægge en lydfil eller en hel playliste af lydfiler ind. Siden understøtter de mest gængse lydformater som WAV, AIFF, MP3, AAC, AMR, og WMA, som du kan vælge fra dit skrivebord eller benytte drag and drop. Derudover kan du fra start vælge, om lydfilen skal være offentligt tilgængelig eller privat.

Drag and drop your tracks & albums here

#### or choose files to upload

 $\triangledown$  Make a playlist when multiple files are selected

Privacy: ● Public ● Private

#### **2)**

Ved upload af en lydfil får du mulighed for at skrive titel, kommentar og tilføje et billede til lydfilen mm.

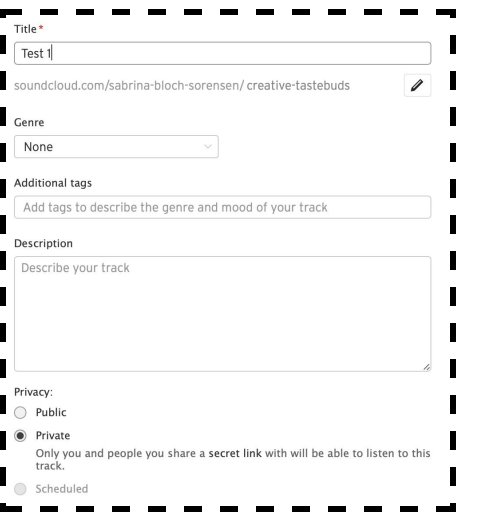

http://educate.au.dk/it-i-undervisningen/

# Podcast produktion: Distribution på Soundcloud

### **3)**

Din lydfil bliver vist i wave-form, hvor andre brugere kan afspille, hoppe i tiden og kommentere på det tidspunkt af lydfilen, som de har lyst til.

#### **4)**

Under afspilleren ligger funktionen "share", som giver dig mulighed for at kopiere det direkte link til lydfilen og evt. kopiere den kode som iframe, der gør det muligt at præsentere hele afspilleren i fx Blackboard.

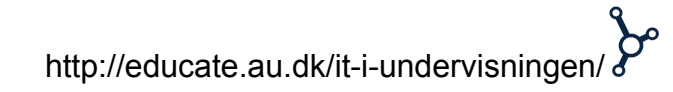